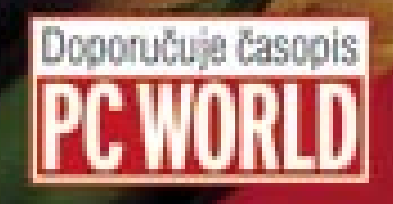

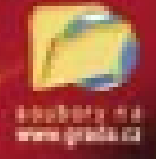

# HEGBSS efektivní zpracování dat na počítači

### Blanka Voglova

EXCell

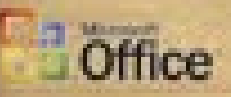

**Il Seznámení s tabulkovým procesorem Excel** Il Prace v databázovém prostředí Accessu Srovnání obou programů Il Výhody evidence dat v Accessu Il Možeosti spolupráce Accessu a Excelu **E Slovniček odborných pojmů** 

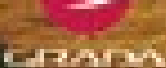

### Upozornění pro čtenáře a uživatele této knihy

Všechna práva vyhrazena. Žádná část této tištěné či elektronické knihy nesmí být reprodukována a šířena v papírové, elektronické či jiné podobě bez předchozího písemného souhlasu nakladatele. Neoprávněné užití této knihy bude trestně stíháno.

Používání elektronické verze knihy je umožněno jen osobě, která ji legálně nabyla a jen pro její osobní a vnitřní potřeby v rozsahu stanoveném autorským zákonem. Elektronická kniha je datový soubor, který lze užívat pouze v takové formě, v jaké jej lze stáhnout s portálu. Jakékoliv neoprávněné užití elektronické knihy nebo její části, spočívající např. v kopírování, úpravách, prodeji, pronajímání, půjčování, sdělování veřejnosti nebo jakémkoliv druhu obchodování nebo neobchodního šíření je zakázáno! Zejména je zakázána jakákoliv konverze datového souboru nebo extrakce části nebo celého textu, umisťování textu na servery, ze kterých je možno tento soubor dále stahovat, přitom není rozhodující, kdo takovéto sdílení umožnil. Je zakázáno sdělování údajů o uživatelském účtu jiným osobám, zasahování do technických prostředků, které chrání elektronickou knihu, případně omezují rozsah jejího užití. Uživatel také není oprávněn jakkoliv testovat, zkoušet či obcházet technické zabezpečení elektronické knihy.

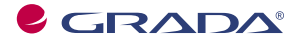

Copyright © Grada Publishing, a.s.

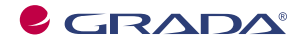

Copyright © Grada Publishing, a.s.

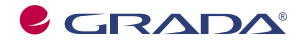

Copyright © Grada Publishing, a.s.

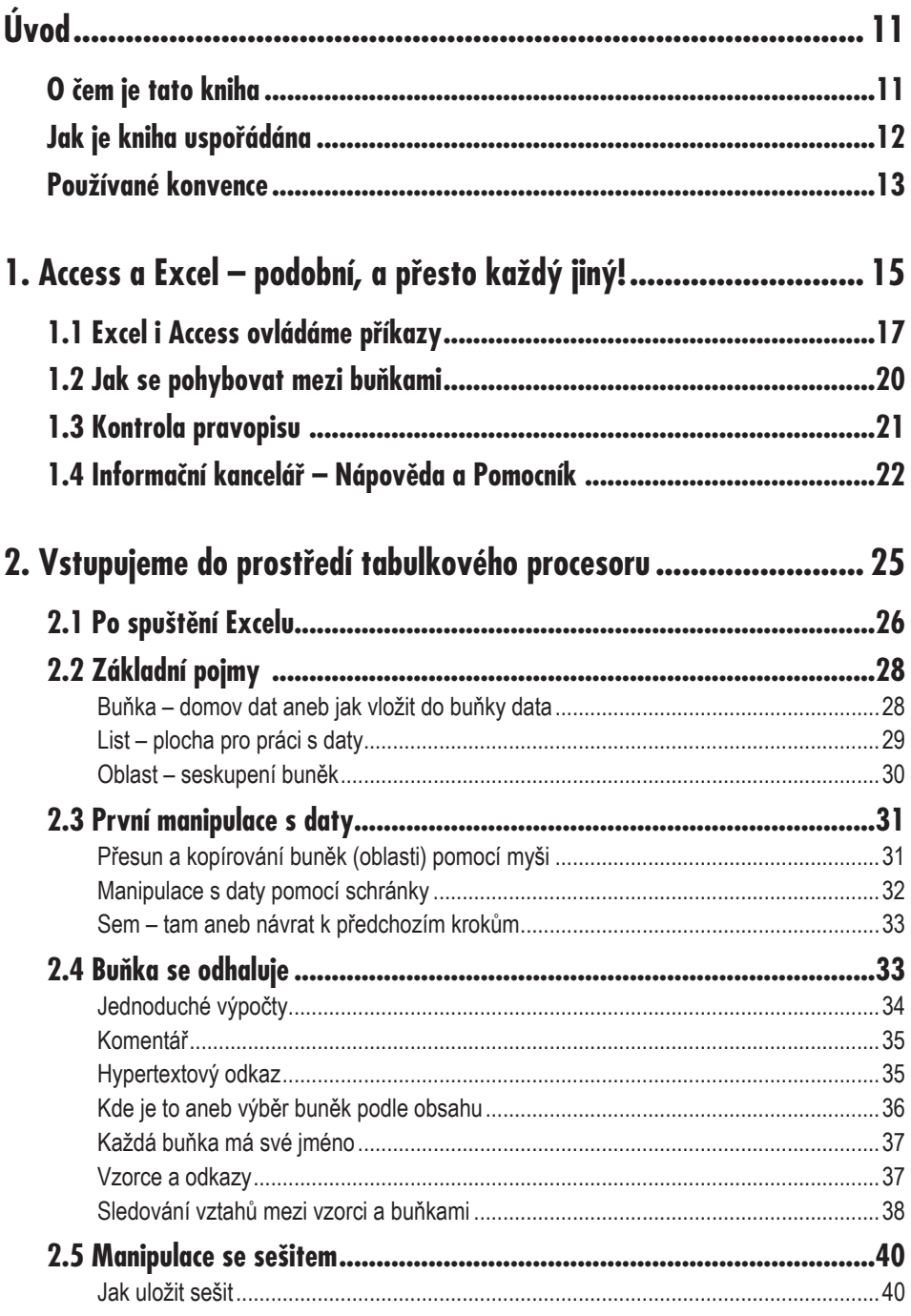

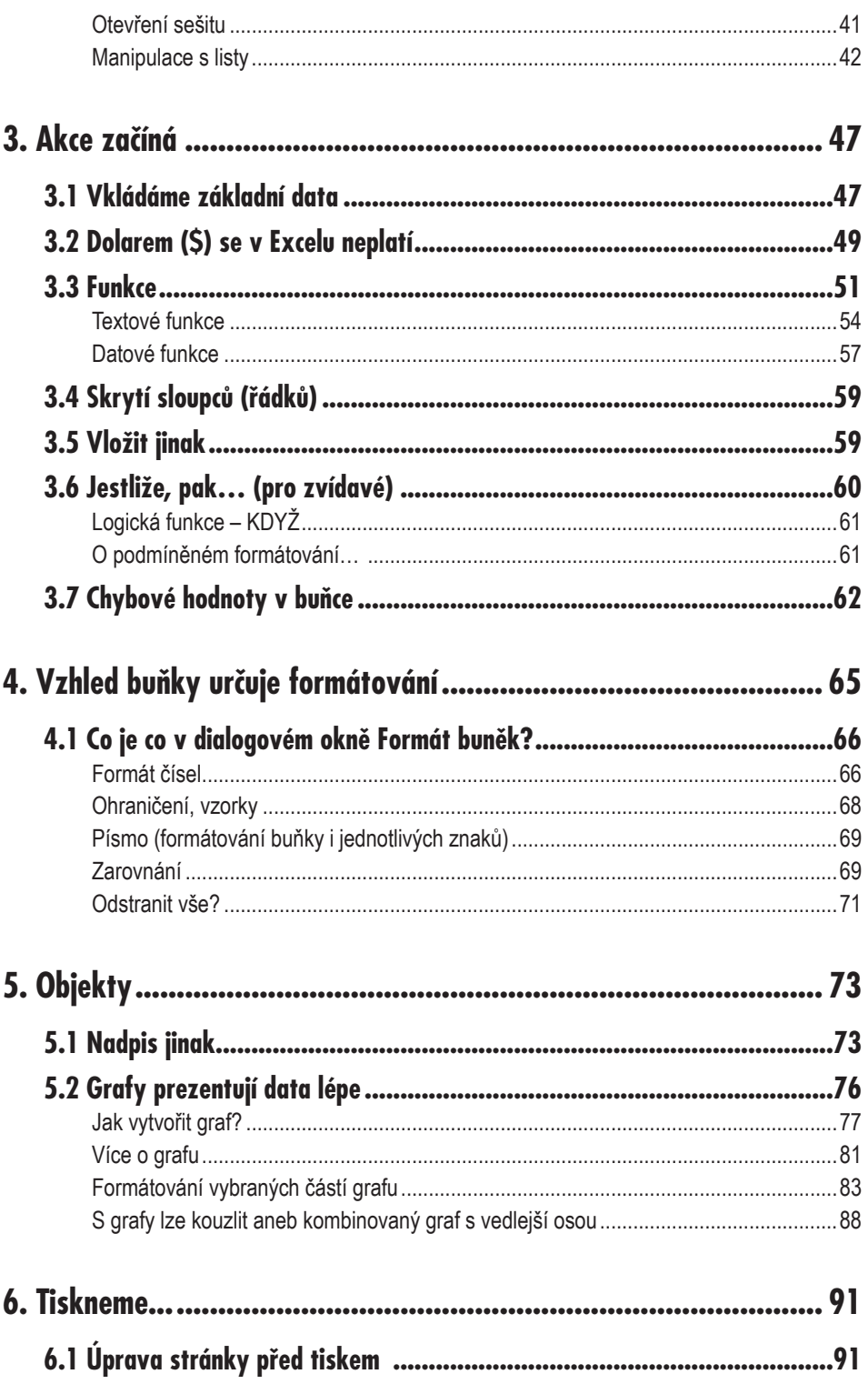

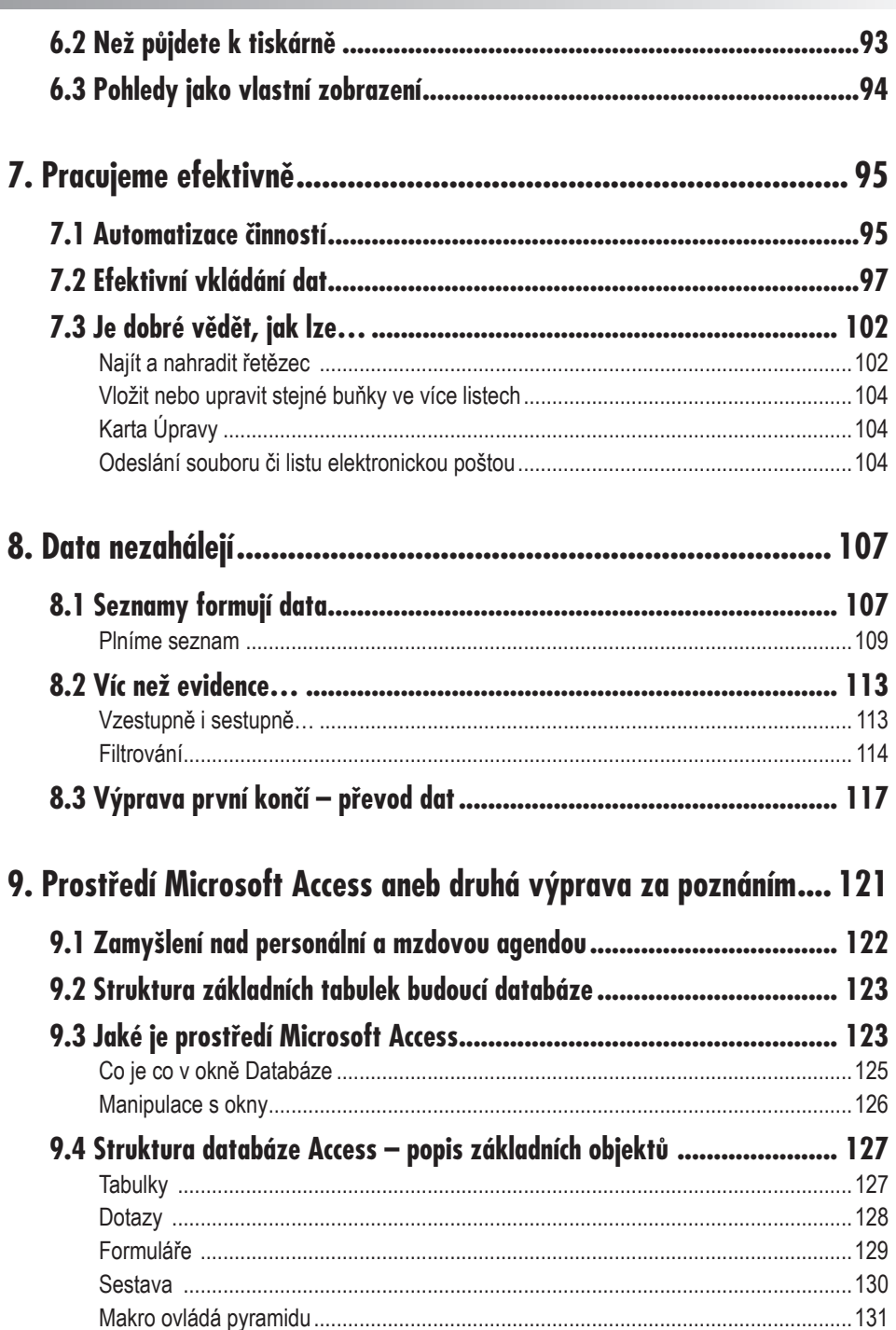

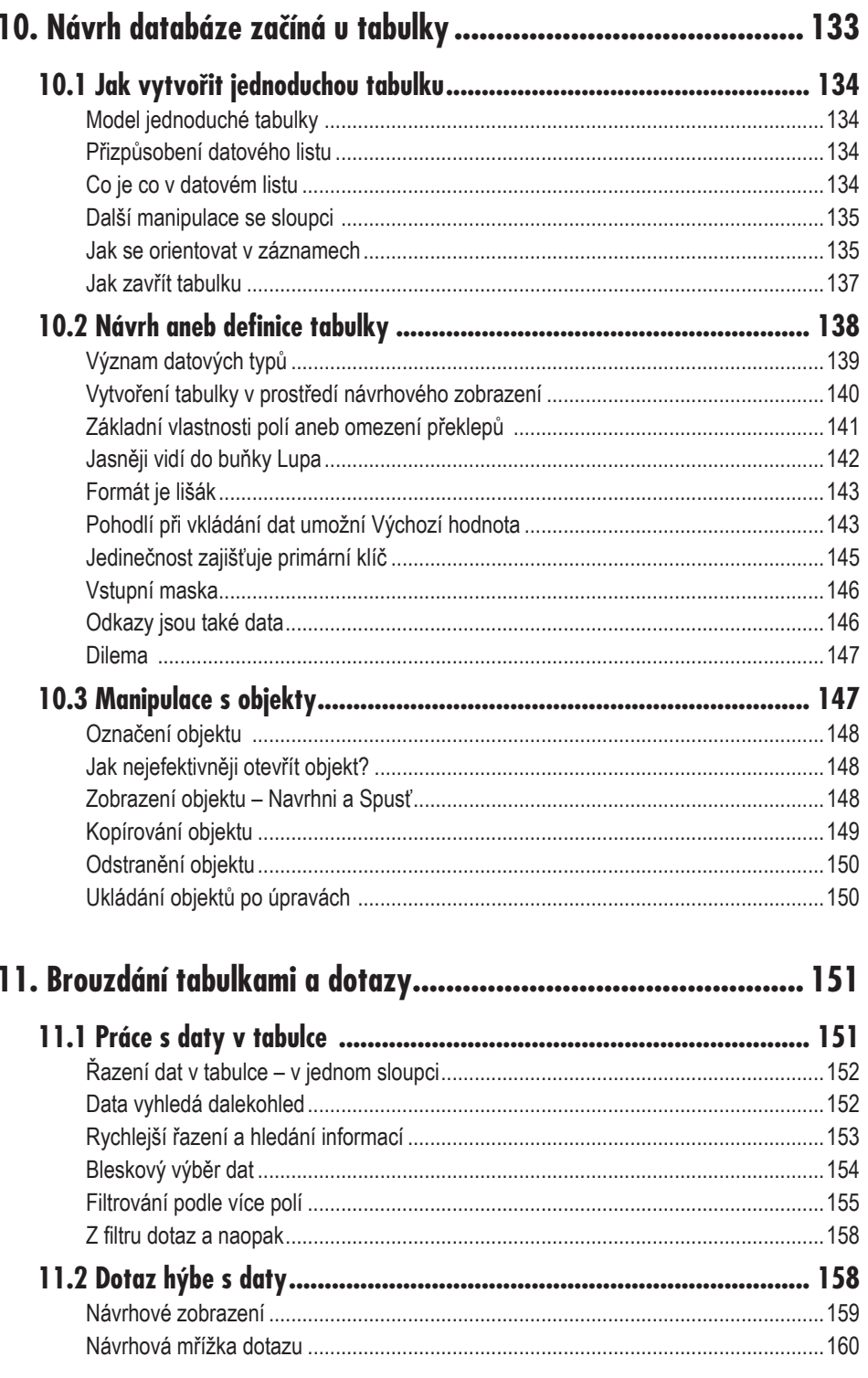

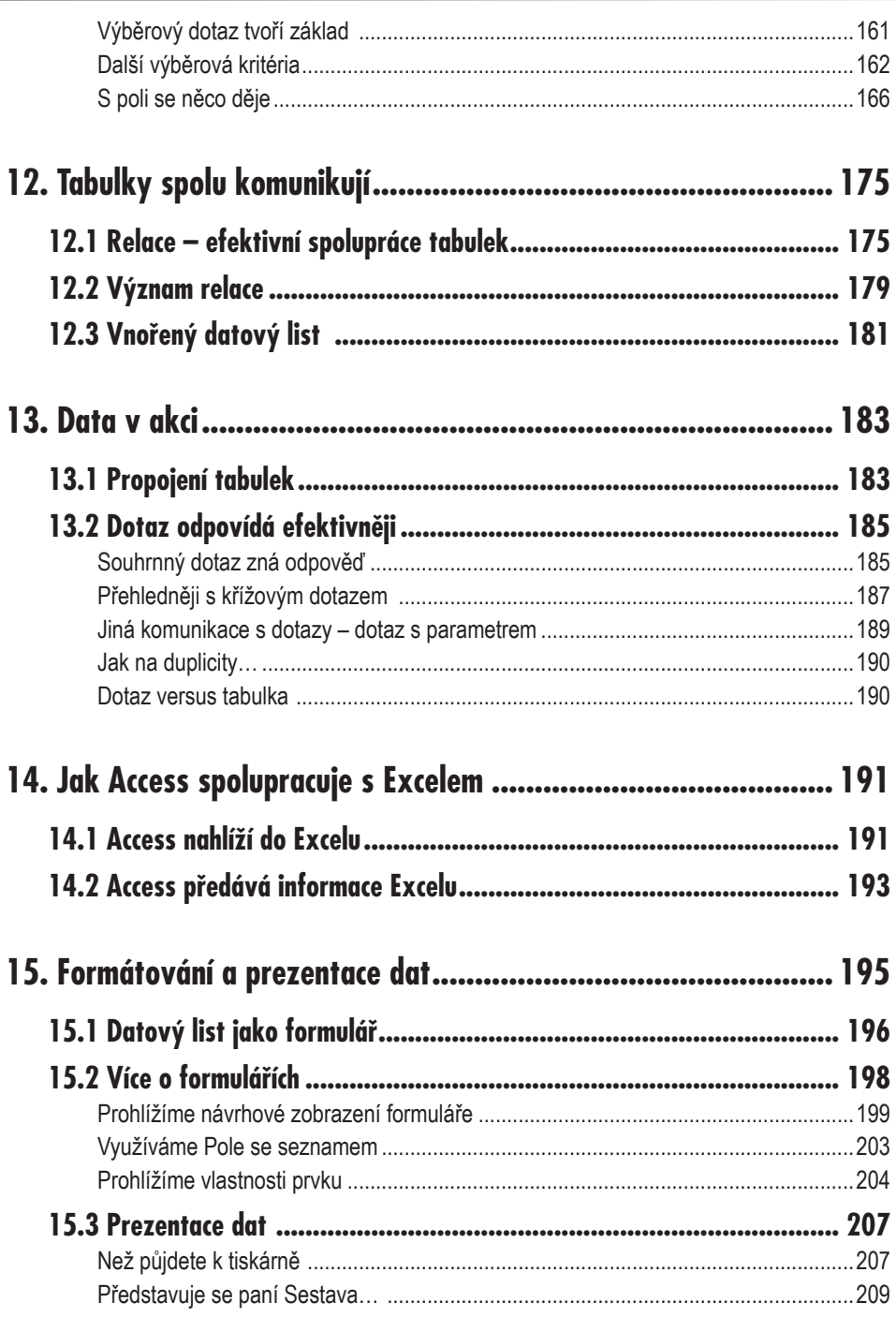

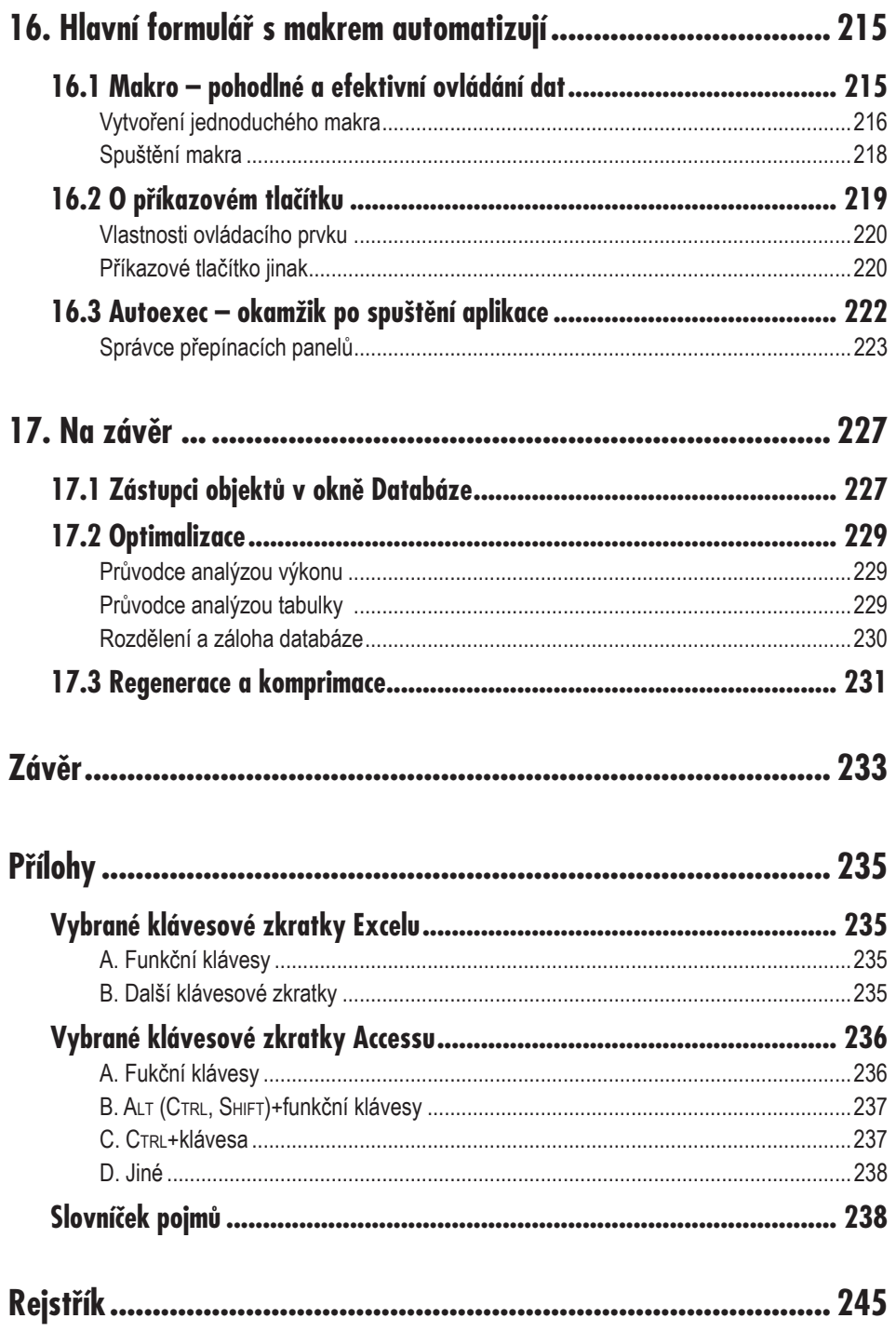

# **Úvod**

### **O čem je tato kniha**

Informace, data, tabulky, sestavy… Pracujeme s nimi v kancelářích, ukládáme je do svých počítačů, staly se pro nás nepostradatelným pracovním prostředkem. Jak na ně a co s nimi? O tom je tato kniha. Provede vás dvěma prostředími, která lze pro zpracování dat vhodně využít na uživatelské úrovni (i bez znalosti programování) – prostředím tabulkového procesoru *Excel* a databázového programu *Access*. V žádné kanceláři, která chce efektivně zpracovávat data, by neměli tito dva pomocníci chybět. *Excel* je nejčastěji využíván pro sestavování různých datových tabulek s výpočty, které často doplňuje působivější zobrazení – graf. Toto prostředí můžete ovšem využít i jako databanku – pro evidenci konkrétní množiny údajů. Chcete-li uchovávat určité informace, zvolíte pravděpodobně nejprve tabulkový procesor *Excel*. Do listu sešitu začnete vkládat data – tím již evidujete údaje (například seznam zaměstnanců ve vašem oddělení či společnosti). Ze začátku se rozhodnete evidovat pouze několik údajů – jméno, příjmení či osobní číslo zaměstnance, později se stanete náročnějšími a rádi byste tento seznam rozšířili o název funkce či základní mzdové údaje. Seznam s postupem času narůstá, orientace v něm se stává obtížnější a neefektivní. Chcete-li navíc rozšířit svoji evidenci o sledování nárůstu mzdy pro každého zaměstnance, stojíte najednou před otázkou,

### **O čem je tato kniha**

jak nejlépe tuto evidenci zajistit. Rozšířit evidenci na další list sešitu? Je to efektivní? Jak tyto informace provázat? V tomto případě je vhodné převést již existující seznam z prostředí tabulkového procesoru do prostředí databázového, které umožní uspořádanější a efektivnější správu údajů.

Rozdíl mezi oběma prostředími si vyložíme na následujícím příkladu. Představte si svůj byt či dům. Obvykle bývá rozčleněn na jednotlivé prostory, které jsou určeny pro specifické účely. Ve "spižírně" uchováváme potraviny, abychom z nich mohli vyrobit pokrm – v jiném, k tomu určeném prostoru – v kuchyni. Hotový pokrm později konzumujeme v dalším prostoru – v jídelně. Tyto prostory našeho obydlí nebývají zcela univerzálními – každý je určen pro něco jiného, ale přitom nejsou od sebe úplně odtrženy. Stejná atmosféra panuje i v databázovém prostředí – platí v něm podobná jednoznačná pravidla a vše se v něm točí kolem objektů. Objekt, jenž uchovává základní data, se nazývá tabulka a lze jej přirovnat ke "spižírně", která také uchovává základ – potraviny. Kuchyň můžeme podobně přirovnat k dalšímu objektu – dotazu, v kterém se "vaří" neboli zpracovávají data z tabulek. Prostředí tabulkového procesoru si můžete naopak představit jako jeden univerzální prostor, který není rozčleněn podle daného účelu a lze v něm tedy "vařit i ve spižírně" Tento prostor je v tabulkovém procesoru označován jako list, na kterém můžete uchovávat i zpracovávat základní data v libovolném místě. Z tohoto náhledu na obě prostředí je zřejmé, že pro jednodušší úlohy, s menším objemem dat obvykle volíme prostředí tabulkového procesoru. Chceme-li ovšem data evidovat uspořádaněji, pak se již vyplatí umístit je do prostředí databázového.

Tato kniha vám ukáže možnosti, které můžete využít v prostředí *Excelu* a především vás seznámí s databázovým prostředím – *Accessem*. Zahoďte obavy z tajuplného slova databáze a naučte se přistupovat ke zpracování informací profesionálně, efektivně a zároveň pohodlně.

Výklad v knize se vztahuje v první řadě na verzi programů *Excel 2003* a *Access 2003*. Je ovšem sestavena tak, aby orientaci neztratili ani majitelé nižších verzí. Rozdíly zaznamenáte především v uživatelském ovládání, které se stává s vyšší verzí více intuitivním.

Teoretický výklad je průběžně doprovázen vzorovým příkladem, vztahujícím se k tématu personální a mzdové agendy. Příklad naleznete na webových stránkách nakladatelství Grada (**www.grada.cz**). Data, která jsou v knize použita, jsou fiktivní, podobnost se skutečnými údaji je zcela náhodná. Pro zjednodušení jsou v dalším textu uváděny pouze zkrácené názvy produktů firmy *Microsoft* (*Excel*, *Access*).

### **Jak je kniha uspořádána**

První část knihy je koncipována jako malé zamyšlení a zároveň první dotek s oběma prostředími, o kterých bude detailnější řeč v dalších částech knihy.

Druhá část vám ukáže, jak lze při každodenní kancelářské praxi vhodně využít prostředí tabulkového procesoru *Microsoft Excel*. Nejprve proniknete do prostředí aplikace, pak začnete po jednotlivých krocích prakticky tvořit soubor s názvem **Mzda** a přitom poznávat hlouběji prostředí tabulkového procesoru. Postupně sestavíte uspořádaný list s tabulkou obsahující personální a mzdová data zaměstnanců jednoho oddělení firmy. Tato data doplníte výpočty, jež vám pomohou při návrhu zvýšení mzdy. K aplikaci *Excel* neodmyslitelně patří i vyjádření dat pomocí grafů. Ani my tuto problematiku nepomineme a zobrazení dat tímto způsobem probereme podrobněji. Dotkneme se také oblasti, která usnadňuje neboli automatizuje činnost v prostředí tabulkového procesoru a tím šetří i váš čas; vytvoříme na konkrétním příkladu tzv. makro. Na závěr druhé části si vysvětlíme co je to seznam a poté ho převedeme z datového listu tabulkového procesoru do databázového prostředí.

### **Úvod**

Třetí část knihy vás naučí jednoduše pracovat v databázovém prostředí *Access*. Nejprve se seznámíte s prostředím a filozofií aplikace. Současně můžete usednout ke svému počítači a začít po jednotlivých krocích prakticky tvořit soubor s názvem **Administrativa**, který může být do budoucna vaším každodenním pomocníkem. Pomohou vám k tomu prostředky, které prostředí databáze *Access* nabízí pro správu a organizování dat.

Základem všeho jsou tabulky, které tvoří "pokladnici" vašich dat. Nemáte-li data, nemůžete s nimi ani pracovat. Naučíte se data do tabulek vkládat, aktualizovat, formátovat, řadit je či filtrovat. Později tabulky spojíte v dotazech. Dotazy vám umožní řazení či výběr dat. V dotazech budete s daty aktivně pracovat prostřednictvím jednoduchých výrazů. Na závěr si vyzkoušíte eleganci práce s daty při jejich sumarizování v dotazech (součet hodnot, počet záznamů, minimální hodnota ze souboru dat…). Shrneme-li všechny tyto činnosti, lze konstatovat, že prostřednictvím dotazů můžete efektivně "dolovat" informace z tabulek. Dozvíte se, jak můžete v prostředí *Access*u elegantně prezentovat data. Ukážeme si, jak efektivní dokáže být spolupráce *Accessu* s *Excelem*. Navrhnete také jednoduchý hlavní formulář, který se objeví na obrazovce vždy při otevření databáze. Tento formulář vám vytvoří základní plochu pro umístění několika tlačítek, jejichž prostřednictvím lze rychle a efektivně získávat informace uložené v tabulkách. Stisknutím tlačítka můžete zobrazit velmi rychle výsledky různých pohledů na vaše data. Jedno tlačítko může zobrazit aktuální počet zaměstnanců podle jednotlivých středisek, druhé něco jiného – třeba seznam zaměstnanců, kteří pracují ve firmě právě 30 dní a déle. Jiné vygeneruje seznam pracovníků seřazený podle vašeho přání, které jste *Accessu* prozradili definováním příslušného dotazu, jenž je skrytý v jádru tlačítka. Každé z těchto tlačítek plní funkci reprezentanta vámi osobně připravené akce − příkazu. Navrhnete si jednoduchou základní aplikaci, jejíž ovládání bude snadné a intuitivní, naučíte se využívat možnosti databáze *Access* tak, aby byla vaším pomocníkem, aby se vám s ní pracovalo příjemně a především efektivně. Zautomatizujte si činnosti, které často opakujete!

Pojďme tedy na to. Usedněte ke svým počítačům a poznejte rozmanitá zákoutí tabulkového procesoru i svět databázového prostředí.

#### **Používané konvence**

Pro snazší orientaci jsou v knize použity některé zvláštní typografické prvky a ikony, naznačující obsah příslušného odstavce. Veškerá tlačítka, příkazy, názvy dialogových oken – tedy vše, co byste měli najít někde na monitoru počítače, je zvýrazněno **tučným písmem** (jako například "Zobrazí se dialogové okno Možnosti" nebo "Zadejte příkaz Soubor → Otevřít"). *Kurziva* označuje názvy softwaru a softwarových firem. Pro zdůraznění kláves a klávesových zkratek jsou použity KAPITÁLKY.

V textu se dále objeví následující ikony:

*Tato ikona vás upozorní na to, že se zde můžete seznámit s nějakým trikem či alternativním postupem, díky které mu budete s programem pracovat ještě efektivněji.*

*Tento odstavec má poněkud jiný význam: takový odsta vec obsahuje poznámku, která bezprostředně nesouvisí s probíraným tématem, ale přesto je pro pochopení vý kladu důležitá.*

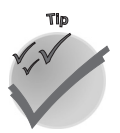

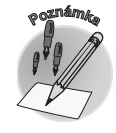

**Úvod**

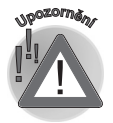

*Poslední ikona má působit jako varování: zde najdete informace, čeho se při práci vyvarovat a na co je vhodné dávat pozor.*

# **Access a Excel – podobní, a přesto každý jiný! 1.**

První část knihy vám pomůže vytvořit si základní představu o obou prostředích, která lze efektivně využít pro zpracování dat – ukážeme si, v čem jsou obě prostředí podobná a v čem se liší.

*Excel* i *Access* jsou aplikace pocházející z rodiny *Office*. To je jeden z důvodů, proč se můžeme domnívat, že obě aplikace mohou mít společné rysy. Podívejte se na panel nabídek nebo panel nástrojů. Na první pohled se zdá, že jsou v obou aplikacích shodné. Opticky jsou si opravdu obě aplikace hodně podobné. Je tomu tak i v jejich "nitru"? V následujících kapitolách se seznámíte s prvky obou prostředí. Začneme pohledem na jejich základní objekty – datový list tabulkového procesoru a datové zobrazení tabulky databázovéhoprostředí. Na obrázku 1.1 je zobrazen datový list *Excelu* , porovnejte jej s datovým zobrazením tabulky *Accessu*, které vidíte na obrázku 1.2.

V obou aplikacích vidíte plochu rozdělenou na tzv. buňky, které jsou uspořádány do řádků a sloupců. V aplikaci *Access* tvoří buňky klasickou tabulku, v níž jsou uložena pouze data. Velikost tabulky je určena množstvím do ní zadaných údajů. V této tabulce je důležitý obsah buněk, nikoli jejich umístění, buňka *Accessu* je tzv. neadresovatelná. Nemáte možnost se na ni odkazovat, proto nebudete v této tabulce ani provádět výpočty! Tabulka si tím zachová svoji základní a jedinečnou funkci – uchování vašich dat. Výpočty přenechá dalšímu objektu, specialistovi na výpočty – dotazu.

| Microsoft Excel<br>- 101<br>Úpravy<br>Vložit<br>Soubor<br>Zobrazit<br>Formát<br>Nástroje<br>Okno<br>Nápověda<br>Data |                                                    |                              |                              |                       |              |  |  |  |  |  |
|----------------------------------------------------------------------------------------------------|----------------------------------------------------|------------------------------|------------------------------|-----------------------|--------------|--|--|--|--|--|
| : D B B B B B B V B B B +  Y   7 -  (* -   9 Σ - 2   3   10 0<br>: Arial<br>$f_{\star}$ =PRŮMĚR(E10:E16)<br>E17      |                                                    |                              |                              |                       |              |  |  |  |  |  |
| 雪Mzda<br>$ \Box$ $\times$                                                                                            |                                                    |                              |                              |                       |              |  |  |  |  |  |
| A                                                                                                    | B                                                  | Ċ                            | $\Box$                       | E                     |              |  |  |  |  |  |
| 1<br>z                                                                                                    | A                                                  | 9. r. o                      | Ф                            |                       |              |  |  |  |  |  |
| 3                                                                                                    | Mzda zaměstnanců                                   |                              |                              |                       |              |  |  |  |  |  |
| $\overline{4}$                                                                                                    |                                                    |                              |                              |                       |              |  |  |  |  |  |
| 5                                                                                                    |                                                    |                              |                              |                       |              |  |  |  |  |  |
| 6                                                                                                    | Oddělení:                                          | C                            |                              |                       |              |  |  |  |  |  |
| 7                                                                                                    | Název oddělení:                                    | kontrola vstupního materiálu |                              |                       |              |  |  |  |  |  |
| 8<br>9                                                                                                    | Osobní číslo                                       | Jméno a příjmení             | Datum<br>nástupu do<br>firmy | Aktuální<br>mzda [Kč] |              |  |  |  |  |  |
| 10                                                                                                    | 16                                                 | Miloš Krátký                 | 1.7.1993                     | 16 000                |              |  |  |  |  |  |
| 11                                                                                                    | 28                                                 | Miroslav Bendík              | 12.2.1994                    | 24 000                |              |  |  |  |  |  |
| 12                                                                                                    | 34                                                 | Jarmila Adamová              | 1.6.1994                     | 16 000                |              |  |  |  |  |  |
| 13                                                                                                    | 41                                                 | Jaroslava Řeháková           | 1.7.1994                     | 12 000                |              |  |  |  |  |  |
| 14                                                                                                    | 62                                                 | Jana Zvárová                 | 1.9.1996                     | 18 000                |              |  |  |  |  |  |
| 15                                                                                                    | 74                                                 | Jana Dvořáková               | 1.9.1996                     | 15 000                |              |  |  |  |  |  |
| 16                                                                                                    | 75                                                 | Dana Šemberová               | 1.9.1996                     | 19 000                |              |  |  |  |  |  |
| 17                                                                                                    |                                                    | 17 143<br>Průměrná mzda:     |                              |                       |              |  |  |  |  |  |
| 18                                                                                                    | H + ▶ H / oddělení A / oddělení B / oddělení C / + |                              |                              |                       | $\mathbf{E}$ |  |  |  |  |  |
| Připraven                                                                                                    |                                                    |                              |                              | 123                   |              |  |  |  |  |  |

*Obr. 1.1: Datový list Excelu*

| Microsoft Access - [Základní informace o zaměstnanci : Tabulka]<br>$   \Box   \times  $       |                |                  |                     |                  |          |                |          |                            |            |          |  |
|-----------------------------------------------------------------------------------------------|----------------|------------------|---------------------|------------------|----------|----------------|----------|----------------------------|------------|----------|--|
|                                                                                               |                | Úpravy<br>Soubor | Zobrazit            | Vložit<br>Formát | Záznamy  | Nástroje       | Okno     | Nápověda                   | Ð          | $\times$ |  |
| $\frac{A}{Z}$ $\frac{Z}{A}$ $\frac{Z}{Z}$<br><b>船 ▶ ▶ ▶ 〉</b><br>囿<br>m<br>Y<br>a)<br>烟<br>Ha |                |                  |                     |                  |          |                |          |                            |            |          |  |
|                                                                                               |                | Osobní číslo     | Příjmení            | Jméno            | Oddělení | Datum narození |          | Datum nástupu do firmy   ▲ |            |          |  |
|                                                                                               | $\overline{+}$ |                  | 23 David            | Zdeněk           | А        | 28.3.1973      |          |                            | 1.10.1994  |          |  |
|                                                                                               | $\ddot{}$      |                  | 24 Trykar           | Oldřich          | С        |                | 1.5.1949 |                            | 1.11.1994  |          |  |
|                                                                                               | $\ddot{}$      |                  | 25 Hloušek          | Milan            | R.       |                | 4.9.1975 |                            | 17.11.1994 |          |  |
|                                                                                               | $\ddot{}$      |                  | 26 Vencl            | Miloš            | А        | 28.6.1975      |          |                            | 17.11.1994 |          |  |
|                                                                                               | $\ddot{}$      |                  | 27 Frank            | Petr             | R        |                | 9.1.1972 |                            | 1.1.1994   |          |  |
|                                                                                               | $\ddot{}$      |                  | 28 Bendík           | Mirosla          | Ć        |                | 9.6.1972 |                            | 12.2.1994  |          |  |
|                                                                                               | $\ddot{}$      |                  | 29 Fábová           | Emilie           | А        | 9.10.1954      |          |                            | 1.6.1994   |          |  |
|                                                                                               | $\overline{+}$ |                  | 30 Dolničková       | Helena           | В        | 14.10.1952     |          |                            | 1.6.1994   |          |  |
|                                                                                               | $\ddot{}$      |                  | 31 Fiebigerová Jana |                  | D        | 19.6.1962      |          |                            | 1.6.1994   |          |  |
|                                                                                               | Ŧ              |                  | 32 Hejlová          | Alena            | B        | 28.6.1948      |          |                            | 1.6.1994   |          |  |
|                                                                                               | $\overline{+}$ |                  | 33 Brožková         | Lenka            | D        | 26.6.1955      |          |                            | 1.6.1994   |          |  |
|                                                                                               | $\overline{+}$ |                  | 34 Adamová          | Jarmila          | Ć        | 16.3.1947      |          |                            | 1.6.1994   |          |  |
|                                                                                               | $\overline{+}$ |                  | 35 Kubínová         | Anna             | D        | 27.1.1951      |          |                            | 1.6.1994   |          |  |
|                                                                                               | $\ddot{}$      |                  | 36 Úlehlová         | Věra             | А        | 27.4.1948      |          |                            | 1.6.1994   |          |  |
| $21 \rightarrow  H $ $\rightarrow$ $ Z$ 73<br>Záznam: 14 4                                    |                |                  |                     |                  |          |                |          |                            |            |          |  |
| Zobrazení datového listu<br><b>NUM</b>                                                        |                |                  |                     |                  |          |                |          |                            |            |          |  |

*Obr. 1.2: Datový list Accessu*

# **1. Access a Excel – podobní, a přesto každý jiný !**

V aplikaci *Excel* je naopak buňka adresovatelným prostorem, jenž je umístěn na listě sešitu. Polohu buňky můžete určit souřadnicemi řádků a sloupců, v případě buňky A41 odpovídá znak A sloupci, číslo 41 řádku. Navíc má *Excel* k dispozici řádek vzorcůpod panelem nástrojů, jehož prostřednictvím můžete nejenom zadávat či upravovat hodnoty v buňkách, ale také definovat vzorce pro buňky – počítat. List *Excelu* je univerzálnější plochou než tabulka *Accessu*. Můžete v něm nejen uchovat data například ve formě tabulky, ale navíc lze s daty provádět výpočty, popřípadě vytvořit nad daty graf. To vše můžete provést v těsné blízkosti – i na jediném listu. *Excel* je především prostředím tabulek a grafů. Můžete v něm evidovat a zpracovávat i obsáhlejší množství dat – seznamy. Při narůstajícím množství těchto údajů se ale jejich zpracování v prostředí tabulkového procesoru může stát nepřehledným a neuspořádaným. Pro tyto případy je tu *Access*, který svou strukturou nabízí uspořádanější pohled na data a praktičtější práci s nimi, je efektivnějším nástrojem pro rutinní práci s daty. Využívá k tomu vlastnosti relační databáze, schopnosti vytvořit a využívat vzájemné vazby mezi objekty.

O obou aplikacích lze říci, že ve vztahu k uživateli jsou pohodlným nástrojem pro zpracování dat a jsou oblíbené pro své intuitivní ovládání. Jsou si podobné, a přesto je každá jiná.

Efektivní zpracování dat vám umožní vzájemná kompatibilita obou aplikací a jejich vlastnosti. Data uložená v tabulce *Accessu* a dále zpracovaná prostřednictvím nástroje pro analýzu dat – dotazu, můžete lehce publikovat do *Excelu*, kde již efektivněji s menším objemem dat provedete potřebné analýzy. *Access* vám nabízí i možnost obrácenou, zpracovat v jeho prostředí data, která máte uložena v aplikaci *Excel*. Můžete je převést do formy objektu tabulky *Accessu* nebo je pouze do *Accessu* připojit. Proč toho nevyužít?

Kdy je vhodné využít pro evidenci dat prostředí *Excelu* a kdy databázového prostředí *Accessu*? Při jednoduchých a neobjemných seznamech postačí prostředí tabulkového procesoru. Rozsáhlejší seznamy lépe ovládne a vzájemně propojí prostředí databázové. V následujících kapitolách se seznámíte s možnostmi evidence dat v obou prostředích, nejprve s prvky tabulkového procesoru a dále s principy databázového prostředí.

*Access je mistrem v oboru uchování a "dolování dat", doplní-li jej Excel svým uměním při analýze dat (výpočty, grafy, analytické nástroje…), vzniká velmi mocné spojení pro ovládnutí dat a informací.*

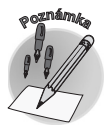

#### **1.1 Excel i Access ovládáme příkazy**

*Excel* i *Access* ovládáme prostřednictvím příkazů . Příkazy jsou v obou prostředích uspořádány do několika nabídek a panelů nástrojů. Toto uspořádání umožňuje rychlé a snadné dosažení příkazů, a tedy i jejich používání. V horní části aplikačního okna, které vidíte na obrázku 1.3, je umístěn panel nabídek , které se rozbalují do jednotlivých příkazů. Jejich výběr provedete klepnutím levého tlačítka myši. Vedle některých příkazů rozbalené nabídky vidíte klávesové zkratky . Ty přinášejí možnost, jak příslušný příkaz aktivovat, a navíc jejich používání podstatně ušetří čas při rutinních činnostech. U některých příkazů hlavní nabídky je umístěn znak šipky doprava, který signalizuje existenci vedlejší nabídky s doplňujícími příkazy. Klávesa TAB a kurzorové klávesy vám umožní pohyb po rozvinuté nabídce. Aktivaci vybraného příkazu můžete provést stisknutím klávesy ENTER. Rozbalenou nabídku můžete nejrychleji odstranit z obrazovky klepnutím myší mimo seznam nabídky nebo stisknutím klávesy ESC.

Rozbalení nabídky je standardně nastaveno tak, že se aktuálně zobrazují nejčastěji používané příkazy a ostatní jsou skryté. Takové nastavení poznáte podle dvojité šipky, která je umístěna pod posledním příkazem nabídky (viz obrázek 1.3). Klepnutím na šipku zobrazíte

**1.1 Excel i Access ovládáme příkazy**